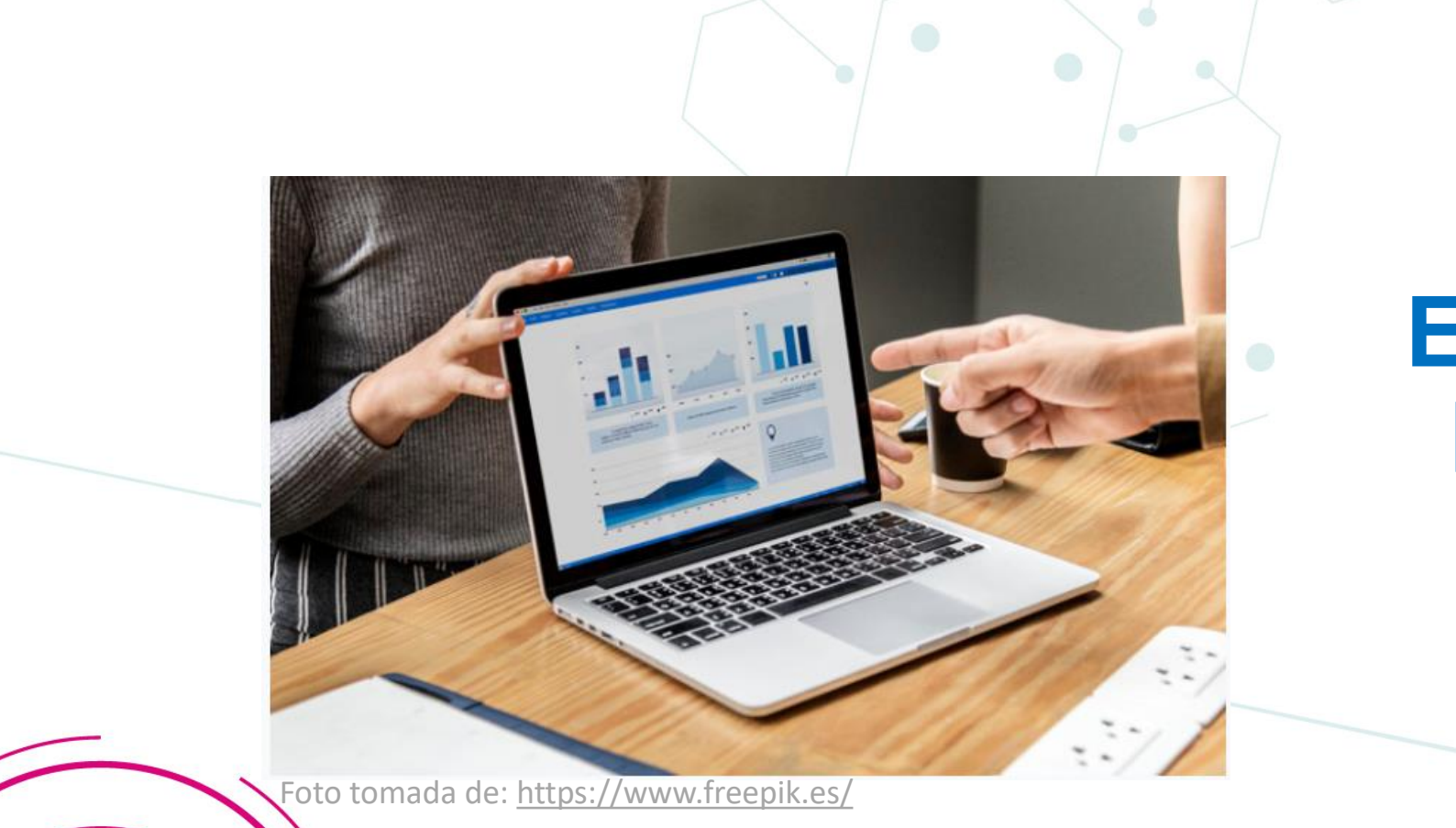

# **Evaluación a Profesores 2022 - 1**

### Vicerrectoría Académica

Fundación Universitaria María Cano

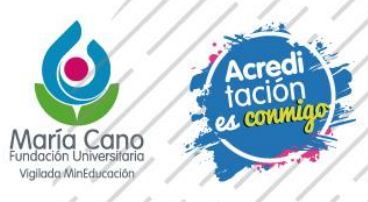

# Recomendaciones generales

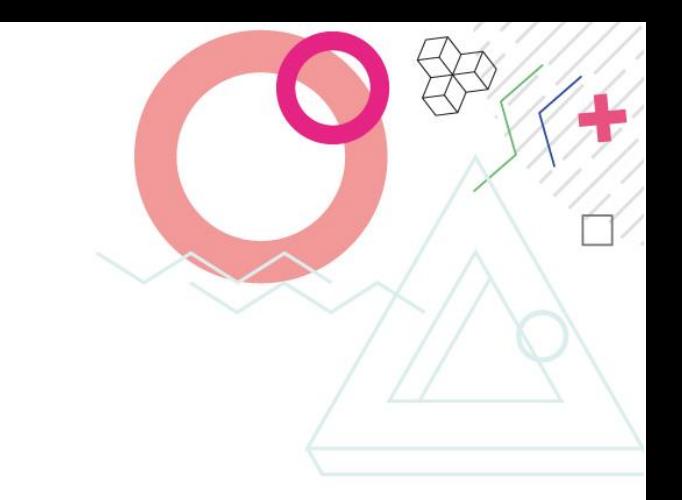

- 1. Usar navegador Chrome o Firefox
- 2. Conectarse desde un PC
- 3. Las fechas habilitadas para la realización son del **26 de abril al 13 de mayo 2022**
- 4. Al terminar la evaluación, asegurarse de **enviarla** y luego **cierre su sesión.**

1. Ingresar a Mariacanovirtual

2. Ingresar a cada una de las aulas de las asignaturas que tiene matriculadas este semestre (excepto período 4 de las virtuales)

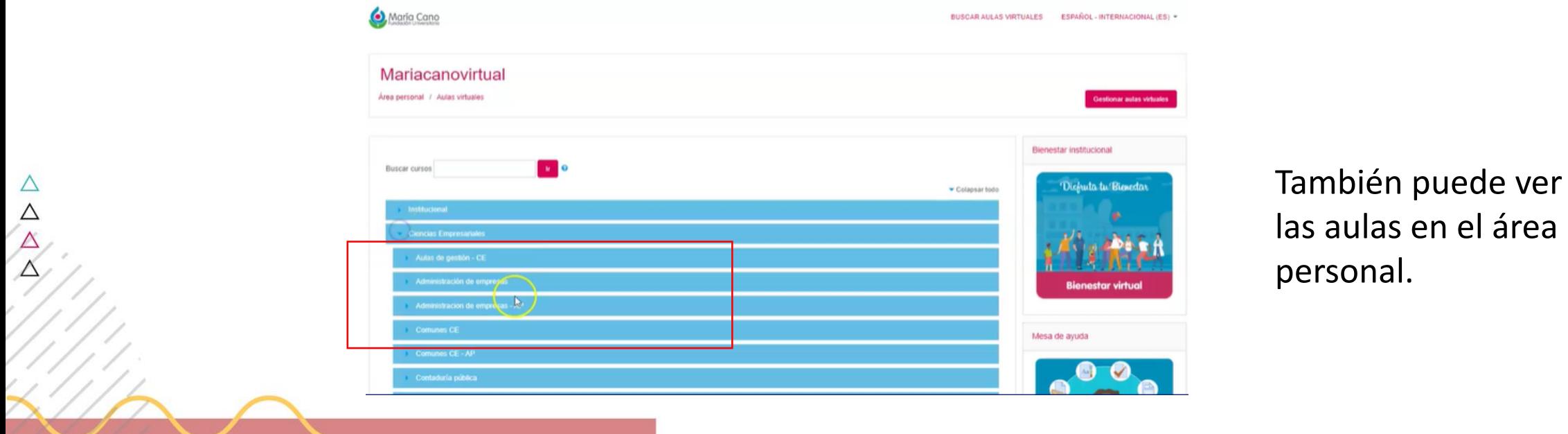

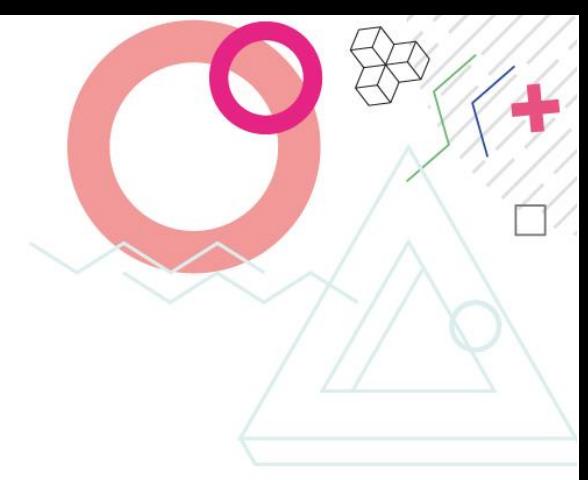

4. En el aula de la asignatura encontrará el enlace de la evaluación del profesor en la parte superior derecha.

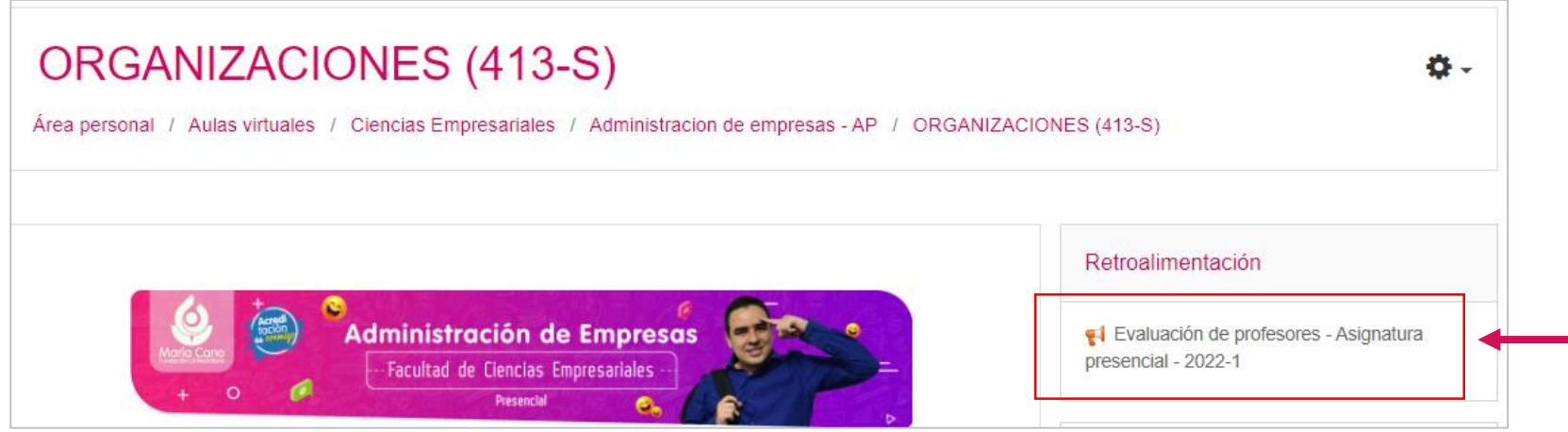

Haga clic para iniciar la evaluación al profesor de la asignatura.

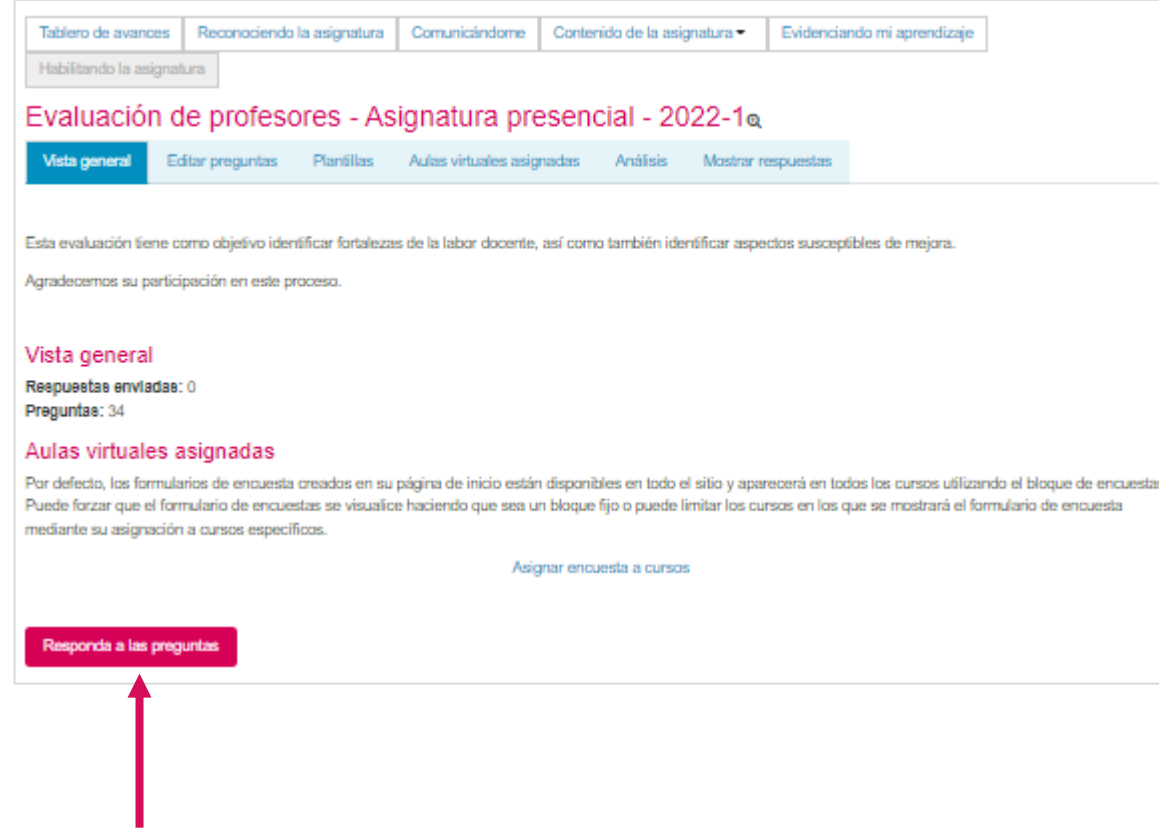

En el centro del aula aparecerá el botón para Responder a la evaluación. Haga clic en este botón.

![](_page_4_Picture_3.jpeg)

### 5. Contacto

Si tiene algún inconveniente con el proceso técnico para ingresar a la evaluación puede comunicarse con la mesa de ayuda de Mariacanovirtual o al correo [mariacanovirtual@fumc.edu.co](mailto:mariacanovirtual@fumc.edu.co)

Recuerde indicar los datos completos de su asignatura, grupo, programa, enlace del aula y descripción del inconveniente.

Si tiene alguna inquietud con el proceso académico del proceso de evaluación puede comunicarse con la coordinadora académica, Ana Carolina Morales, al correo [ana.morales@fumc.edu.co](mailto:ana.morales@fumc.edu.co)

![](_page_6_Picture_0.jpeg)

# *Muchas gracias por tu evaluación.*

# aría Cano

### www.fumc.edu.co

f @mariacanooficial **O** mariacanooficial Maria Cano video ComariaCano\_col **in** Fundación Universitaria María Cano